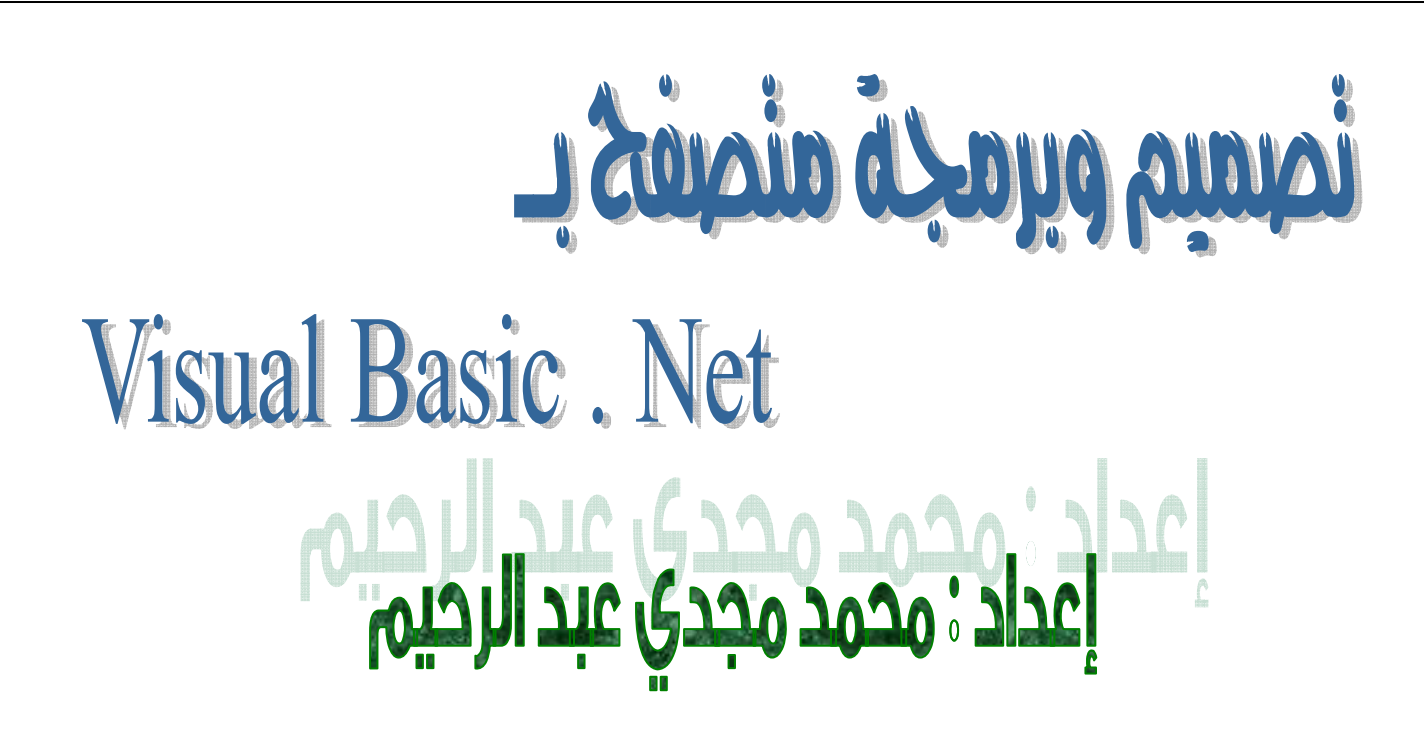

<u>ا- نفنح مشروع جديد ونسمية المنصفح كما في الصورة النالية :</u>

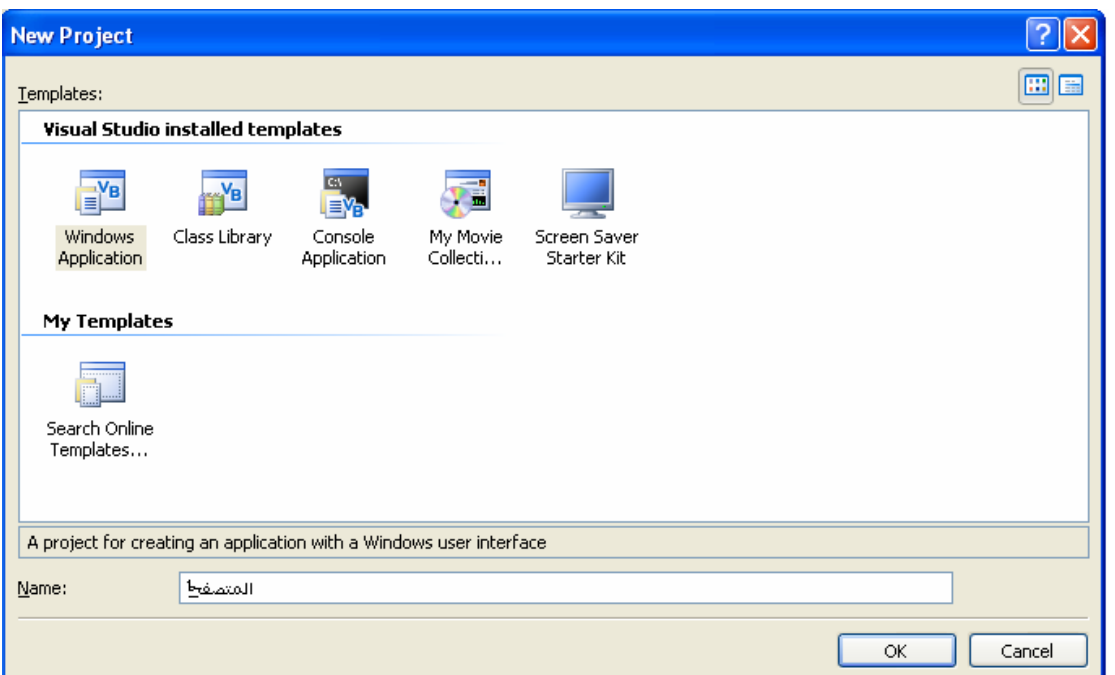

## ٢- الأدوات :

Webbrowser – 1 Textbox – 6 Buttons

كما في الصورة التالية :

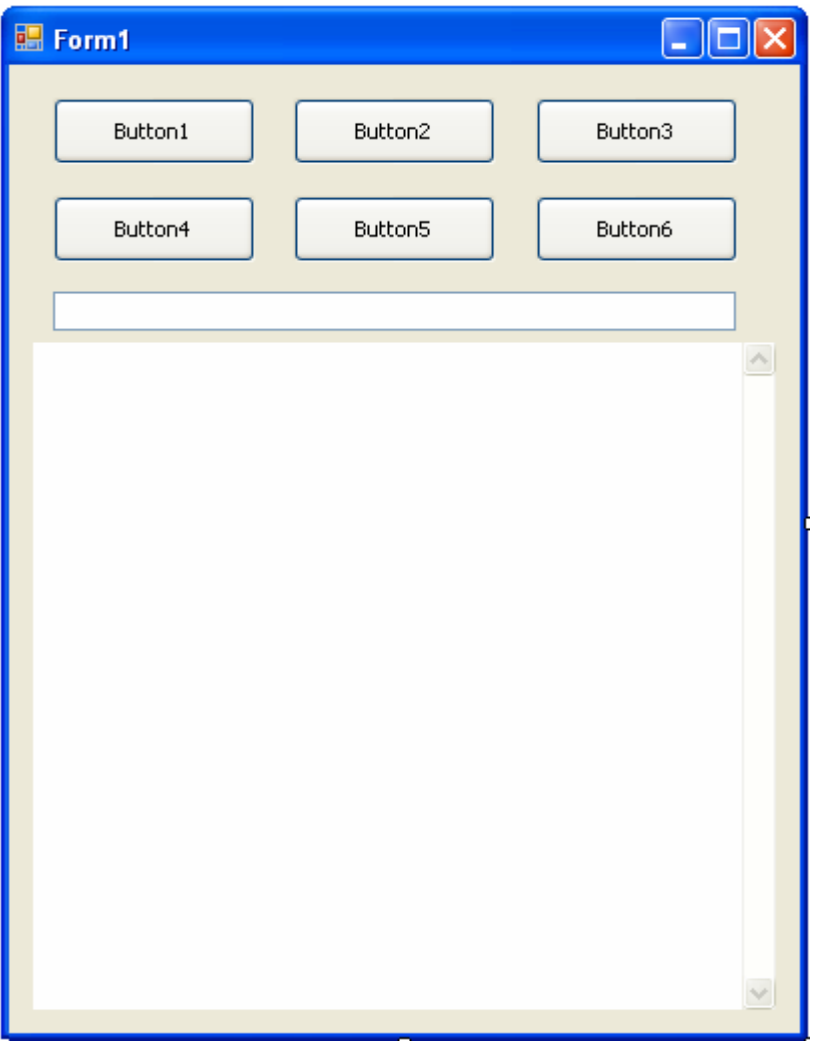

## <u>: jou g las Text aup الخاصية Puttons aunui - "</u>

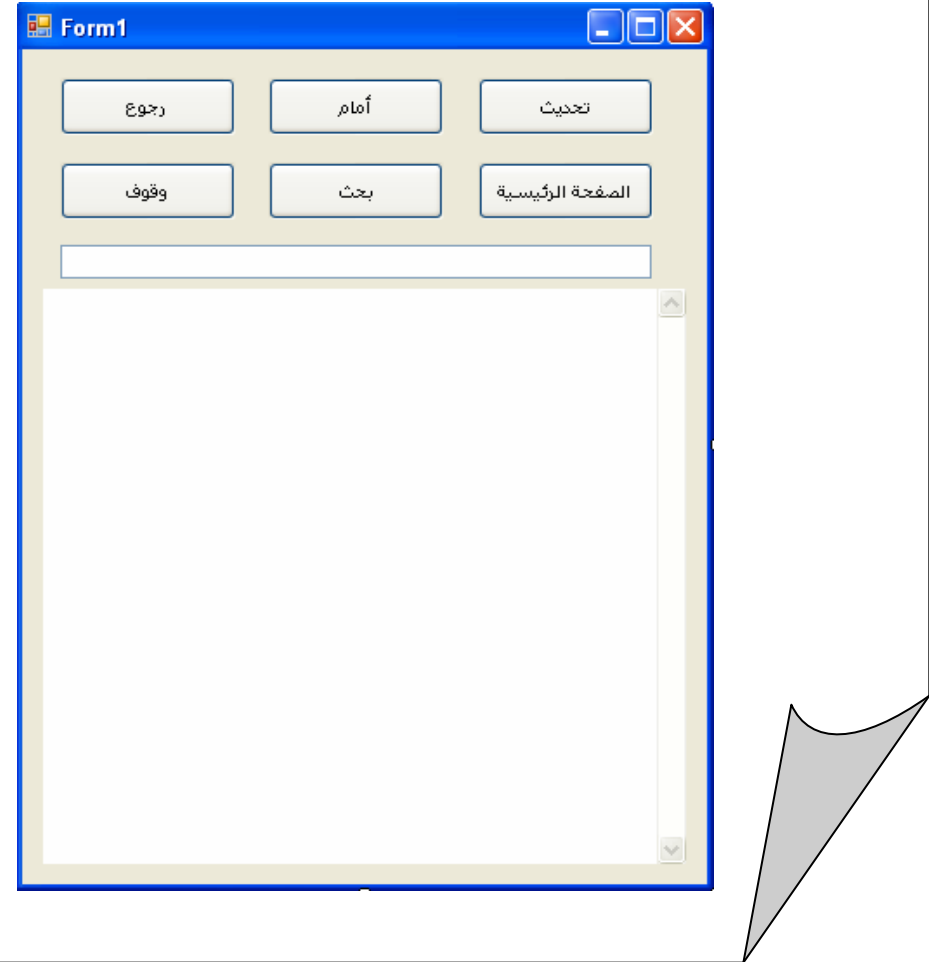

## <u>٤ - كثابة الأكواد :</u> ندخل علي صفحة الأكواد للزر ¨رجوع ¨ونكتب هذا الكود :

WebBrowser1.GoBack()

ندخل على صفحة الأكواد للزر ¨ أمام ¨ ونكتب هذا الكود :

WebBrowser1.GoForward()

ندخل على صفحة الأكواد للزر ¨تحديث ¨ونكتب هذا الكود :

WebBrowser1.Refresh()

ندخل على صفحة الأكواد للزر ¨ وقوف ¨ ونكتب هذا الكود :

WebBrowser1.Stop()

ندخل على صفحة الأكواد للزر ˚ بحث ˚ ونكتب هذا الكود :

WebBrowser1.Navigate(TextBox1.Text)

## ندخل علي صفحة الأكواد للزر ¨ الصفحة الرئيسية ¨ ونكتب هذا الكود :

WebBrowser1.Navigate("www.google.com")

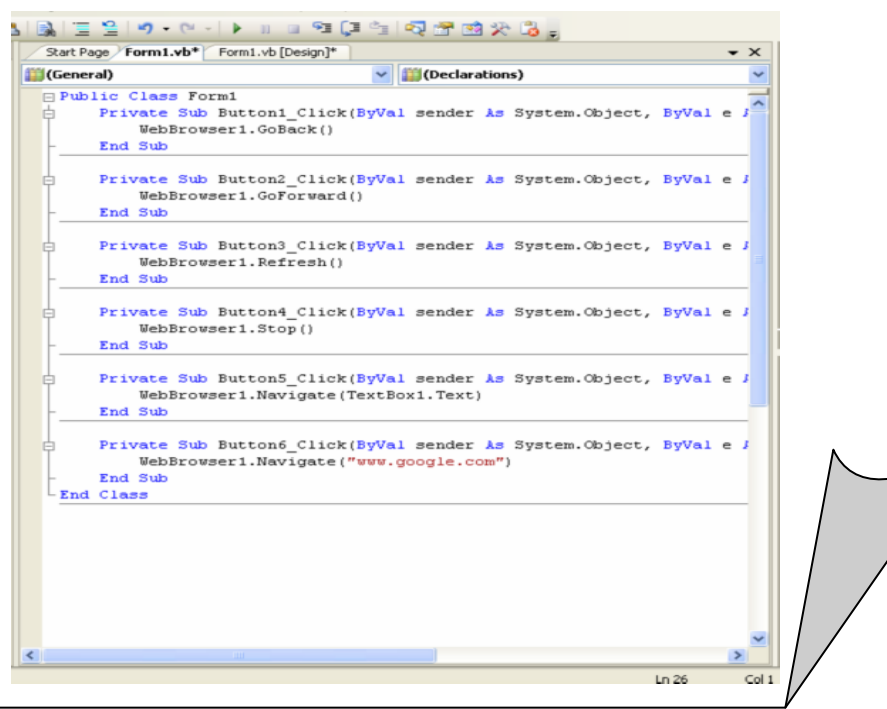